OnlineScreenView の2 画面(マルチモニター)ご利用について(ご注意)

2 画面構成でご利用のOnlineScreenView で増設グラフィックボードをご使用する場合、2 画面操作での 画面切り替え操作が正常に機能しないケースがございます。

その場合は、お手数ではありますが以下の事象ご確認の上、回避操作でのご対応をお願い致します。

1. 接続先パソコンの構成

オフィス内の操作されるパソコンに増設グラフィックボードが搭載され、 メインボード、増設グラフィックボードそれぞれにモニターが接続されてる。(図1)

2.発生事象

①OnlineScreenView 接続時に、画面切り替えアイコンは表示されますが 1 画面のみの表示となります。(図2)

②1 画面、2 画面に画面切り替えアイコンを操作すると、画面切り替え アイコンが表示されなくなります。

画面切り替えアイコンが表示されない為、画面切り替え操作ができません。 (図3)

※正常な場合は、1 画面目と2 画面目が並んだ状態で表示します。(図4)

3.回避操作

 OnlineScreenView の操作画面で「ツール」をクリック、「画面共有の範囲」 「モニター1」、「モニター2」などを選択して画面を切り替えます。(図5)

## ご注意:

 画面切り替え操作が出来なくなった場合は、OnlineScreenView を 終了(接続を終了)して、再度、OnlineScreenView の操作を開始します。

## 4.発生原因

接続先パソコンのモニター出力が、2 つのグラフィックボードに分かれた場合、OnlineScreenView では、 正常に接続先パソコンのモニターが認識できないことがあり、モニターが1 つと認識されるため、マルチモニターの 切替アイコンが表示されません。

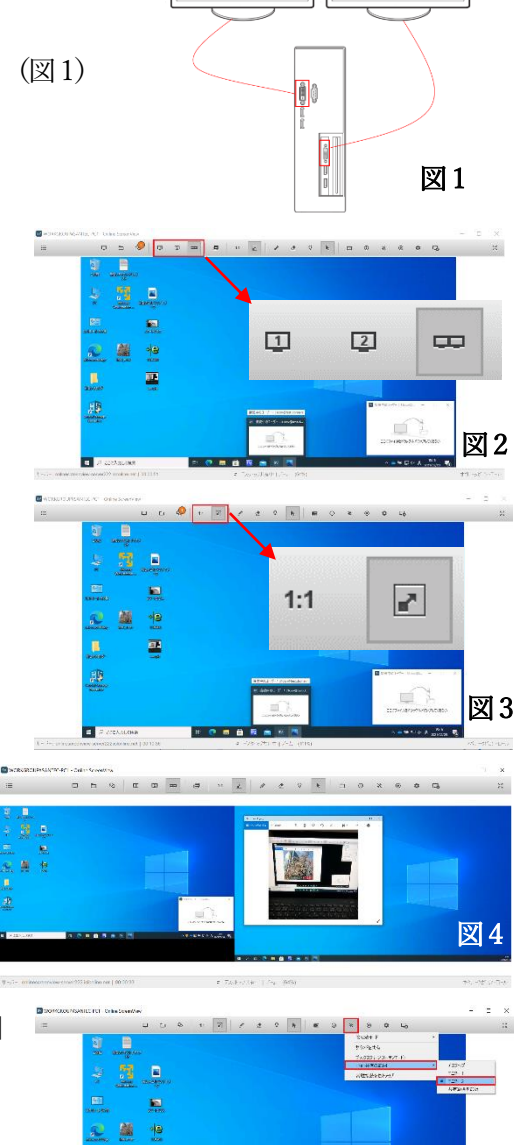

モニター1

モニター2

図5